# **ANALISA DAN DESAIN LOGISTIK TELKOM AKSES SAMARINDA UNTUK KELUAR MASUK MATERIALBERBASIS WEB**

## **Ita Arfyanti1) ,Tommy Bustomi2) , Bayu Purwanto3)**

<sup>1,3</sup>STMIK Widya Cipta Dharma 2 Politeknik Negeri Samarinda 1,3 Jl. M. Yamin No. 25 Samarinda Kalimantan Timur 75123 2 Jl. Cipto Mangun Kusumo, Samarinda, 75242 E-mail: ita@wicida.ac.id<sup>1</sup>, tbustomi@wicida.ac.id<sup>2</sup>, bayu\_p@gmail.com<sup>3</sup>

## **ABSTRAK**

Telkom Akses Samarinda adalah sebuah anak perusahaan dari PT. Telkom Tbk, yang bergerak dibidang telekomunikasi yang menyediakan berbagai jenis layanan yang berhubungan dengan telekomunikasi. Untuk membantu melakukan monitoring logistik telkom akses samarinda untuk keluar masuk barang maka dibutuhkan sebuah aplikasi yang di gunakan untuk memonitoring aktifitas keluar masuknya barang , telkom akses samarinda berkomitmen untuk membangun sebuah aplikasi yang dapat memenuhi kebutuhan perusahaan. dalam memantau setiap kegiatan keluar masuknya logistik dari proses permintaan dari operation hingga barang tersebut bisa dikeluarkan dari gudang dan digunakan bagian operation.Dalam penulisan ini hanya akan menjelaskan proses analisis dan design aplikasi logistik telkom akses untuk keluar masuk material saja. Sehingga di harapkan kedepannya dapat membantu dalam pengembangannya dan direalisasikan menjadi sebuah aplikasi webdan di harapkan bisa memenuhi kebutuhan perusahaan.

*Kata Kunci : Website, Company Profile, Telkom Akses*

## **1. PENDAHULUAN**

PT. TELKOM AKSES atau yang disebut PT TA/ (Telkom Akses) merupakan salah satu dari anak perusahaan BUMN yaitu PT Telekomunikasi Indonesia, Tbk (Telkom) yang sahamnya dimiliki sepenuhnya oleh Telkom.

Semakin banyaknya permintaan pengeluaran material yang ada di perusahaan, maka permasalahan pun semakin banyak, maka pengolahan data dan informasi secara manual sudah tidak layak lagi untuk digunakan. Kemampuan komputer dalam kecepatan, akurasi dan efisiensi membantu manusia dalam membuat keputusan bersadarkan data yang telah diolah menjadi informasi.

Berdasarkan latar belakang tersebut, maka dilakukan perumusan masalah yang akan dikemukakan sebagai isi laporan penelitian ini dan di harapkan bisa membantu telkom akses samarinda dalam mengatasi permasalahan akurasi, kecepatan dan efisensi yang selama ini menjadi masalah di telkom akses samarinda dikarenakan banyak proses yang masih dilakukan secara manual.

Tujuan dalam penulisan ini adalah untuk mengembangkan Aplikasi Kegiatan Gudang pada PT. TELKOM AKSES, disamping memudahkan dalam mengupdate, danmengontrol hasil progress lapangan dan juga dapat menghasilkan informasi yang relative cepat, tepat, dan akurat.

## **2. RUANG LINGKUP PENELITIAN**

Dalam penelititan ini permasalahan mencakup

1. Halaman untuk user *Opration*

- 1. Menampilkan informasi yang ada di Alista
- 2. Menampilkan Menu Permitnaan Material Ke Gudang.
- 3. Menampilkan Informasi Aproval permintaan ke gudang.
- 4. Logout.
- 2. Halaman untuk PM (*Project Manager)*
	- 1. Menampilkan halaman login.
	- 2. Menampilkan Aprova Permintaan Material.
	- 3. Menampilkan History Aproval.
	- 4. Logout.
- 3. Halaman untuk Admin Gudang
	- 1. Menampilkan halaman login.
	- 2. Menampilkan Perlu Proses Permintaan Barang.
	- 3. Menampilkan Data Stok Material.
	- 4. Logout.

#### **3. BAHAN DAN METODE**

#### **3.1 Aplikasi**

Menurut Nazrudin Safaat H (2012) Perangkat lunak aplikasi adalah suatusubkelas perangkat lunak komputer yang memanfaatkan kemampuankomputer langsung untuk melakukan suatu tugas yang diinginkan pengguna.Biasanya dibandingkan dengan perangkat lunak sistem yangmengintegrasikan berbagai kemampuan komputer, tapi tidak secara langsungmenerapkan kemampuan tersebut untuk mengerjakan suatu tugas yangmenguntungkan pengguna.

#### **3.2 Website Dinamis**

Menurut Bahar (2013) Website Dinamis merupakan web yang halaman selalu update, biasanya terdapat halaman backend (halaman administrator) yang digunakan untuk menambah atau mengubah konten. Web dinamis membutuhkan database untuk menyimpan. Website dinamis mempunyai arus informasi dua arah, yakni berasal dari pengguna dan pemilik, sehingga pengupdate-an dapat dilakukan oleh pengguna dan juga pemilik website.

#### **3.3 CSS (***Cascading Style Sheet***)**

Menurut Sibero (2011), CSS (Cascading Style Sheet) adalah bahasa pemrograman yang digunakan untukmengatur format HTML, seperti jenis huruf, background, tata letak, ukurangambar, dan lain – lain. CSS digunakan secara bersamaan dengan HTML. JikaHTML adalah bahasa untuk mengatur membuat konten terstruktur, sedangkanCSS digunakan untuk mengatur styledari konten yang terstruktur tersebut.

#### **3.4 HTML 5**

Menurut Herbowo (2012), HTML 5 adalah revisi kelima dari HTML yang pertama kali diciptakan padatahun 1990 dan versi keempatnya HTML 4, pada tahun 1997 dan hingga bulanJuni 2011 masih dalam pengembangan. Tujuan utama pengembangan HTML 5adalah untuk memperbaiki teknologi HTML agr mendukung teknologimultimedia terbaru, mudah dibaca oleh manusia dan juga mudah dimengerti olehmesin.HTML 5 merupakan salah satu karya World Wide Web Consortium, W3Cuntuk mendefinisikan sebuah bahasa yang dapat ditulis dengan cara HTMLataupun XHTML.

#### **3.5 Pemrograman Dinamis**

Menurut Madcoms (2011), PHP (Hypertext Preprocessor), merupakan bahasa pemrograman pada sisi serveryang memperbolehkan programmer menyisipkan perintah – perintah perangkatlunak web server (apache, IIS, atau apapun) akan dieksekusi sebelum perintah itudikirim oleh halaman ke browser yang me-request-nya, contohnya adalahbagaimana memungkinkannya memasukkan tanggal sekarang pada sebuahhalaman web setiap kali tampilan tanggal dibutuhkan. Sesuai dengan fungsinyayang berjalan di sisi server maka PHP adalah bahasa pemrograman yangdigunakan untuk membangun teknologi web application.

#### **3.6 MySQL**

Menurut Saputra (2013), MySQL adalah database yang menghubungkan script PHP menggunakan perintahquery dan escaps character yang sama dengan PHP. MySQL mempunyai12tampilan client yang mempermudah dalam mengakses database dengan kata sandiuntuk mengizinkan proses yang bias dilakukan. phpMyAdmin adalah sebuahsoftware yang berbentuk seperti halaman situs yang terdapat pada web server. Fungsi dari halaman ini adalah sebagai pengendali database MySQL sehinggapengguna MySQL tidak perlu repot untuk menggunakan perintah-perintah SQL.Karena dengan adanya halaman ini semua hal tersebut dapat dilakukan hanyadengan meng-klik menu fungsi yang ada pada halaman phpMyAdmin

Metode penelitian adalah cara yang digunakan untuk memperoleh data. Dalam metode penelitian ada beberapa hal yang perlu diperhatikan, antara lain sebagai berikut :

## **3.7 Tempat dan Waktu Penelitian**

Penelitian dilaksanakan pada PT. TELKOM AKSES yang berlokasi di Jl. Dahlia No. 65 Samarinda dalam waktu satu bulan yang dimulai pada tanggal 22 April 2019 sampai dengan 22 Mai 2019.

#### **3.8 Metode Pengumpulan Data**

Metode-metode yang digunakan dalam pengumpulan data selcama penelitian :

#### **3.8.1 Studi Lapangan**

Studi lapangan merupakan metode untuk memperoleh data yang digunakan untuk penulisan laporan dan dilakukan dengan cara melakukan peninjauan langsung ke objek yang diteliti, adapun Teknik yang digunakan :

1. Wawancara

Denganmelakukan wawancara ke Manager, diperoleh data yang berkaitan dengan kegiatan project di PT. TELKOM AKSES dan sumber data yang akurat sesuai dengan yang dibutuhkan.

2. Pengamatan Langsung

Observationmerupakan cara pengumpulan data dengan melakukan pengamatan di lapangan yang telah dilakukan dalam penelitian ini, dalam hal ini mengamati proses kerja yang di lakukan pegawai yaitu Waspang di tempat penelitian dilakukan.

## **3.8.2** . **Studi Pustaka**

Studi pustaka merupakan metode pengumpulan data yang diarahkan kepada pencarian data dan informasi melalui dokumen-dokumen, baik dokumen tertulis, fotofoto, gambar, maupun dokumen elektronik yang dapat mendukung dalam proses penulisan. Hasil penelitian juga akan semakin kredibel apabila didukung foto-foto atau karya tulis akademik dan seni yang telah ada.

#### **4. RANCANG SISTEM / APLIKASI**

#### 1. Struktuk Organisasi

Tanpa adanya struktur organisasi yang teratur dalam suatu perusahaan kemungkinan akan mengakibatkan kesimpangsiuran dalam menjalankan tugasnya masingmasing.

Struktur organisasi berfungsi menunjukkan jalur wewenang dan tanggung jawab dari departemen yang ada dalam suatu organisasi. Berikut ini adalah struktur organisasi pada aplikasi ALTARA

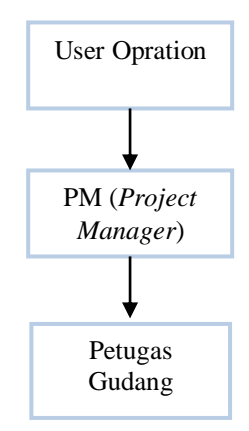

**Gambar 1. Struktur Organisasi ALTARA**

## 2. Desain Sistem

Desain sistem ini bertujuan untuk memberikan gambaran umum tentang sistem yang dibuat. Adapun alat bantu yang digunakan dalam pembuatan sistem yaitu :

## **4.2.1 User opration**

User Operation adalah user yang bertugas untuk meminta barang ke gudang .

## **4.2.2 PM (Project Manager)**

PM Atau Project Manager Adalah user yang bertugas untuk melakukan aproval permintaan user dari opration

## **4.2.3** *Petugas Gudang*

Petugas Gudang adalah user yang bertanggung jawab untuk mengeluarkan material

## **4.2.4 Flowchart Login**

Pada gambar di bawah menunjukkan langkah-langkah dan memberikan gambaran secara jelas bagimana alur login sehingga dapat masuk sistem halaman.

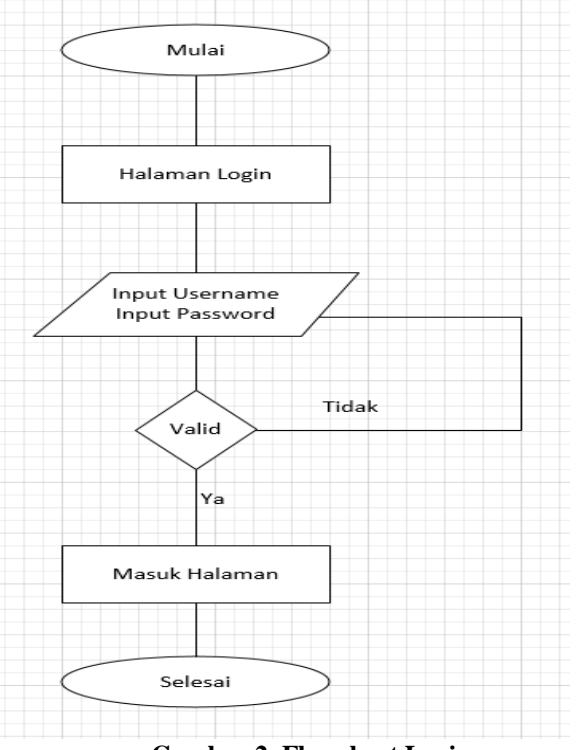

**Gambar 2. Flowchart Login**

## **4.2.5 Flowchart Alur Penerimaan Barang**

Pada gambar di bawah ini menunjukkan langkah-langkah dan memberikan gambaran secara jelas bagaimana untuk melakukan penerimaan material ke gudang sebagai stock .

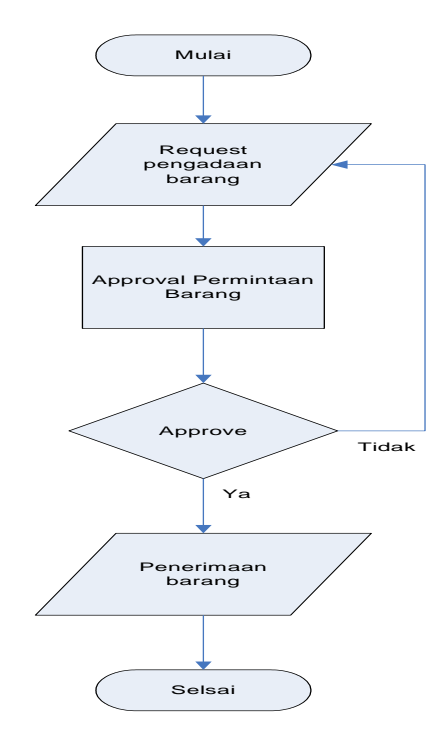

**Gambar 3. Flowchart Alur Penerimaan Barang**

## **4.2.6 Flowchart Alur Transaksi**

Pada gambar di bawah ini menunjukkan langkah-langkah dan memberikan gambaran secara jelas bagaimana alur Permintaan Material Hingga Aprove Material Keluar.

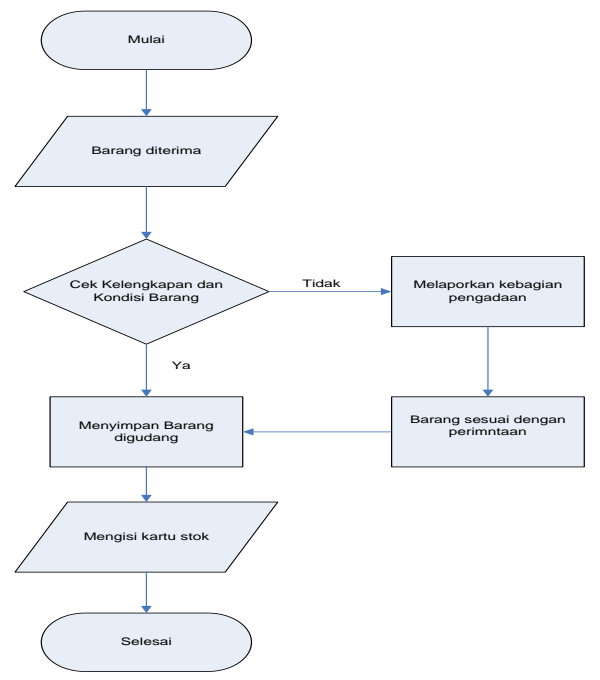

**Gambar 6. Flowchart Alur Transaksi**

#### **4.2.7 Flow Of Document Sistem yang Berjalan**

Bagian operation melakukan pengajuan permintaan barang kepada project manager untuk di kroscek dan dilakukan approve apabila permintaan tersebut di setujui. Setelah disetujui maka persetujuan tersebut akan diteruskan ke petugas gudang agar di cek ketersediaan barang yang diminta dan barang tersebut bisa diberikan kepada bagian operation, namun apabila tidak disetujui akan dikembalikan juga kebagian operation untuk dilakukan proses selanjutnya.

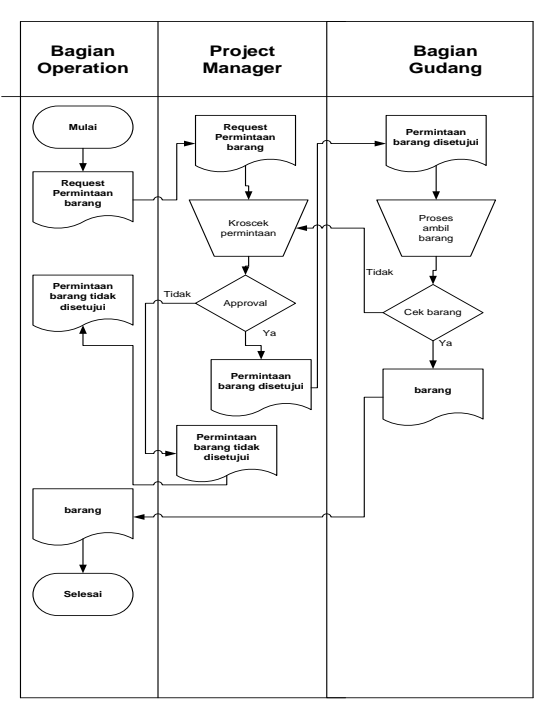

**Gambar 7. Flow Of Document yang berjalan**

#### **4.2.8 Flow Of Document Sistem yang Diusulkan**

Bagian operation melakukan pengajuan permintaan barang dengan melakukan entry data pada aplikasi berbasis web agar bisa masuk ke dalam daftar permintaan barang yang ada di web, kemudian project manager akan melakukan kroscek dan dilakukan approve apabila permintaan tersebut di setujui. Setelah disetujui maka persetujuan tersebut akan diteruskan ke petugas gudang agar di cek ketersediaan barang yang diminta sesuai data approval project manager dan barang tersebut akan diambil dan kemudian diserahkan kebagian operation. Akan tetapi apabila tidak disetujui akan dikembalikan juga kebagian operation untuk dilakukan proses selanjutnya.

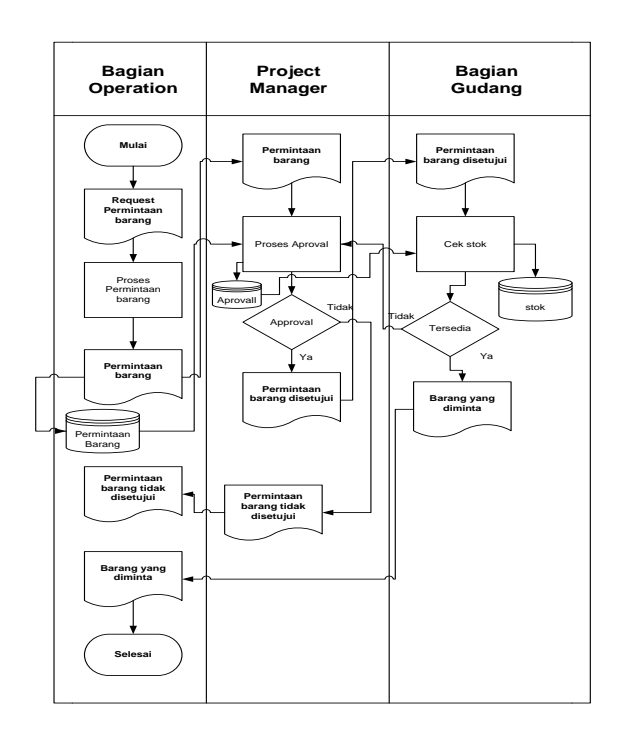

**Gambar 8. Flow Of Document yang Diusulkan**

### **4.2.9 Context Diagram**

Terdapat tiga entitas yaitu bagian operation, petugas gudang dan juga project manager. Bagian operation melakukan entry data berupa data permintaan barang. Permintaan barang akan masuk ke project manager untuk kemudian minta persetujuan atau apporoval dari project manager, apabila disetujui bagian petugas gudang melakukan cek barang dan memberikannya kebagian operation.

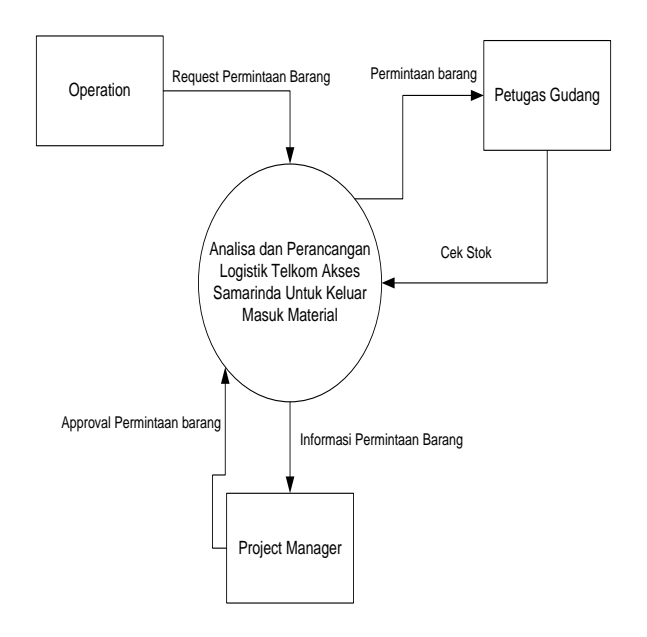

**Gambar 9. Context Diagram**

## **4.2.10 Diagram Alir Level 0**

Dalam rancangan ini terdapat tiga entitas yaitu bagian operation, petugas gudang dan juga project manager. Bagian operation melakukan entry data berupa data permintaan barang. Permintaan barang akan masuk ke project manager untuk kemudian minta persetujuan atau apporoval dari project manager, apabila disetujui bagian petugas gudang melakukan cek barang dan memberikannya kebagian operation.

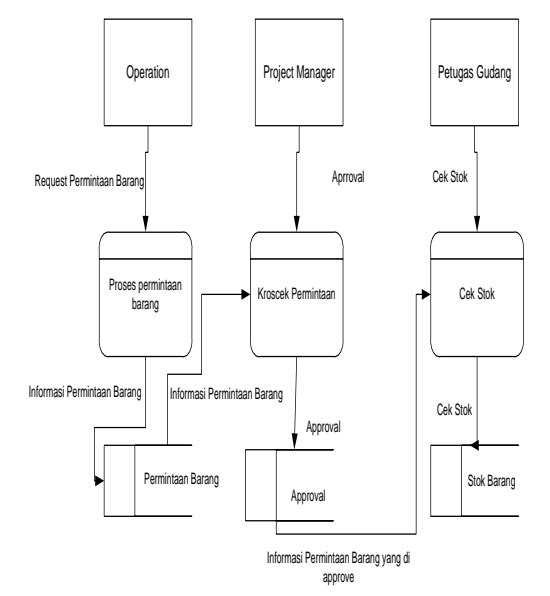

**Gambar 10. Diagram Alir Level 0**

## **4.2.11 Hierarchy Inpu Proses Output (HIPO)**

*Hirarki Input Proses Output* (HIPO) berguna sebagai alat desain dan teknik dokumentasi dalam siklus pengembangan sistem yang berbasis pada fungsi. Tujuannya agar HIPO tersebut dapat memberikan informasi tentang fungsi-fungsi yang ada pada sistem tersebut. HIPO menggambarkan hirarki proses-proses yang ada dalam *Data Flow Diagram* (DFD) dari Aplikasi yang di buat.

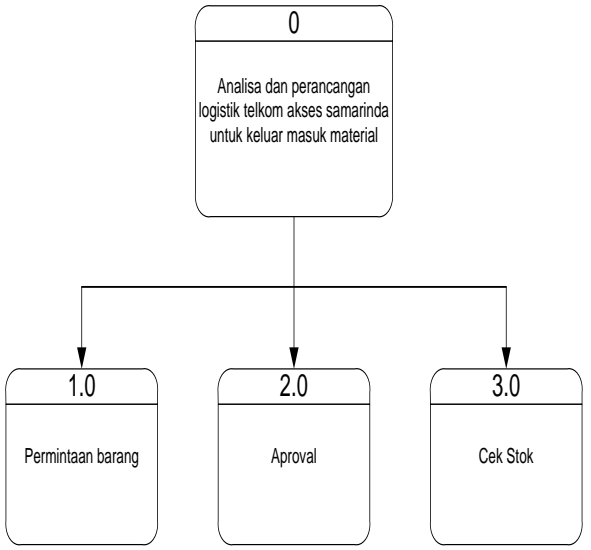

**Gambar 11. Hierachy Input Proses Outpur**

#### **5. Implementasi**

#### **5.1 Struktur Database**

Adapun *database* yang diperlukan dalam pengolahan data ini adalah sebagai berikut :

1. Nama Tabel : tb\_material Kunci Utama: id\_barang Keterangan:UntukMenyimpan Data Material

**Tabel 1. Struktur tabel Material**

| Nama Field  | Tipe    | Leba | Deskripsi        |
|-------------|---------|------|------------------|
|             | Data    | r    |                  |
| Id_barang   | Varch   | 40   | Id barang,       |
|             | ar, not |      | primary key      |
|             | null    |      |                  |
| Nama baran  | Varch   | 100  | nama_barang, key |
| g           | ar, not |      |                  |
|             | null    |      |                  |
| banyak_bara | int     | 4    | Banyak_barang,   |
| ng          | .not    |      | key              |
|             | null    |      |                  |
| tanggal mas | date, n |      | Tanggal_masuk,   |
| uk          | ot null |      | kev              |

2. Nama Tabel : tb\_user\_opration Kunci Utama : nik\_teknisi Keterangan :Untuk menyimpan data *Project*

**Tabel 2. Struktur tabel** *user\_opration*

| Nama Field    | <b>Tipe Data</b>     | Leba | Deskripsi    |
|---------------|----------------------|------|--------------|
|               |                      | r    |              |
| nik_teknisi   | Int, <i>not</i> null | 11   | nik teknisi  |
|               |                      |      | primary      |
|               |                      |      | key          |
| Nama_teknisi  | Varchar,no           | 100  | Nama         |
|               | t null               |      | teknisi, kev |
| Alamat teknis | Text.                |      | Alamat       |
|               |                      |      | teknisi      |
| Kat lop       | varchar              | 100  | Kategori     |
|               |                      |      | lokasi       |

3. Nama Tabel : tb\_project\_manager Kunci utama : id\_permintaan Keterangan :Untuk menyimpan data permintaan material

**Tabel 3. Struktur tabel Project Manager**

| Nama Field    | Tipe    | Leb | Deskripsi  |
|---------------|---------|-----|------------|
|               | Data    | ar  |            |
| id_permintaan | int     | 11  | Id_vendor  |
|               |         |     | primary    |
|               |         |     | kev        |
| Status aprove | tinyint |     | Status_apr |
|               |         |     | ove, key   |
| Keterangan    | text    |     | keteranga  |
|               |         |     |            |

## **5.2 Tampilan Halaman** *Home*

Halaman *home* merupakan tampilan pertama *website* ketika diakses. Halaman ini menampilkan *Dashboard*, logo perusahaan, dan juga berisi menu navigasi yang berada di kiri dan responsif untuk memudahkan pengguna dalam mengakses *website.* Menu navigasi diantara lain *Project Management, Inventory, Master Data.*

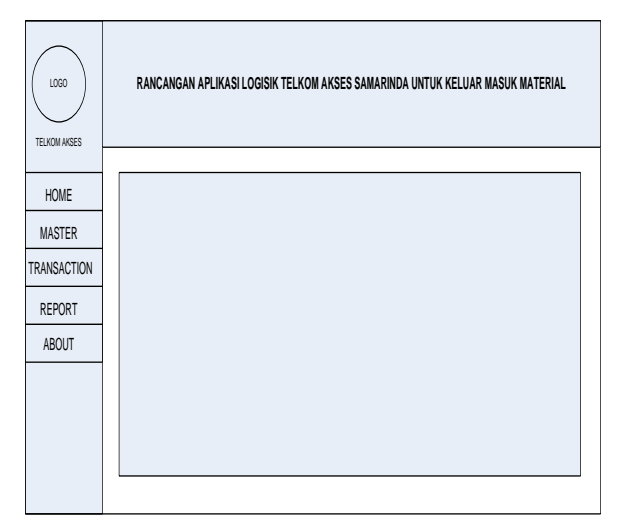

**Gambar 1. Halaman depan** *website*

## **5.3 Tampilan Halaman** *Request Material*

Pada halaman ini terdapat List halaman *Untuk Request Material*, dengan tampilan seperti di gambar

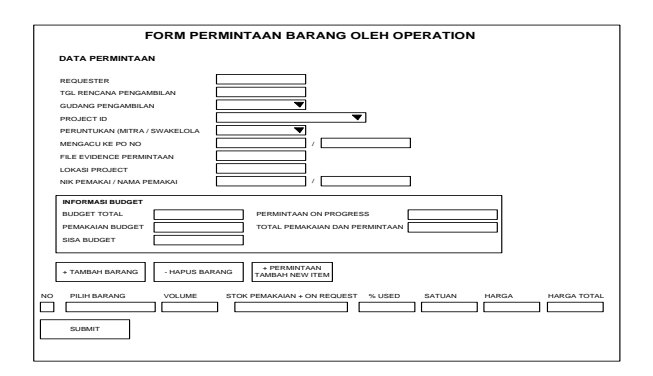

**Gambar 2. Tampilan halaman** *Request Material*

## **5.4 Tampilan Halaman** *List Material*

Pada halaman *List Material*, terdapat laporan hasil dari update yang telah di *input*Material*.* Terdapat detail *Material*sebagai acuan dalam melihat *stock gudang*. Pada tampilan gambar terdapat jumlah total dari Material, dan jika diklik maka akan muncul list*Material window* yang akan menjelaskan deskripsi dari *Material* tersebut. Dan juga terdapat menu sortir, yang bisa mensortir kategori *Material* yang diinginkan.

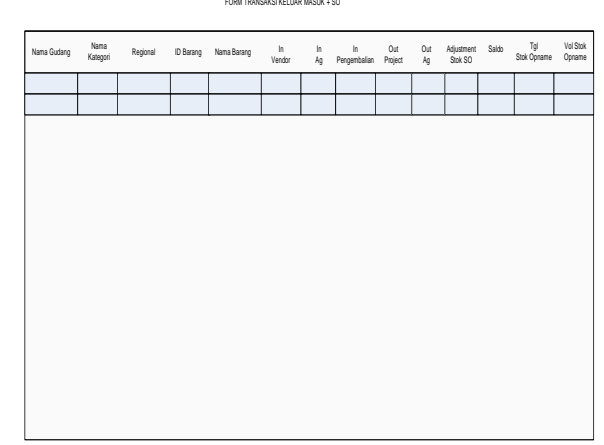

**Gambar 3. Tampilan halaman** *Report Material*

#### **5.5 Halaman Login**

Pada halaman ini terdapat *form* untuk login ke dalam *dashboard*.

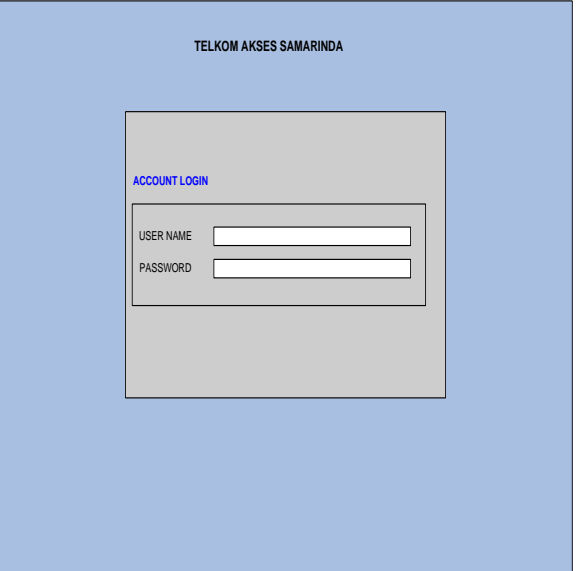

**Gambar 4. Tampilan halaman login**

## **6. KESIMPULAN**

Dengan adanya aplikasiA padaPT. TELKOM AKSES Samarinda maka vendor, atau *user* dapat dengan mudah memperoleh informasi dimana saja dan kapan saja serta menjadikan sarana komunikasi yang tepat untuk mendapatkan informasi apabila membutuhkan laporan mengenai pekerjaan di lapangan.

*User* dapat memperoleh informasi yang lengkap dengan adanya data di *input* yang ditampilkan tentang list *material* yang adadi PT. TELKOM AKSES Samarinda.

#### **7. SARAN**

Adapun saran yang dapat penulis berikan terhadap penulisan laporan adalah sebagai berikut :

Disarankan kepada PT. TELKOM AKSES Samarinda untuk dapat lebih memanfaatkan teknologi komputer untuk menunjang kegiatan pelaporan *Material* .

Melalui aplikasi yang telah dibangun hendaknya dapat mempersiapkan sumber daya manusianya didalam proses pemeliharaan *website* agar informasi yang disajikan untuk vendor merupakan informasi yang selalu *update* dan dapat tersajikan dengan baik dan benar serta sebagai dasar bagi suatu proses penyusunan perencanaan.

## **8. DAFTAR PUSTAKA**

- Agus Rahmat Herbowo, 2012, Web Responsive Design UntukSitus Berita Menggunakan Framework Codeigniter, UniversitasGunadarma, Jakarta.
- Alexander F. K. Sibero, 2011, Kitab Suci Web Programing, MediaKom,Yogyakarta.
- Bahar .2013. Analisa dan Design Sistem Informasi. Yogyakarta: Graha
- MADCOMS, 2011. Aplikasi web database dengan dreamweaver dan PHP –MySQL, Yogyakarta penerbit Andi.
- Nazruddin Safaat H. 2012 (Edisi Revisi). Pemograman Aplikasi MobileSmartphone dan Tablet PC Berbasis Android. Informatika. Bandung.
- Nurhayati, 2010, Manajemen Proyek, Cetakan Pertama, Graha Ilmu, Yogyakarta.
- Saputra, Agus. 2013. Membangun Aplikasi Toko Online dengan PHP dan SQLServer. Jakarta: PT Elex Media Komputindo